# Masimo Trace™

**Intuitivo strumento di reportistica e analisi dei dati paziente**

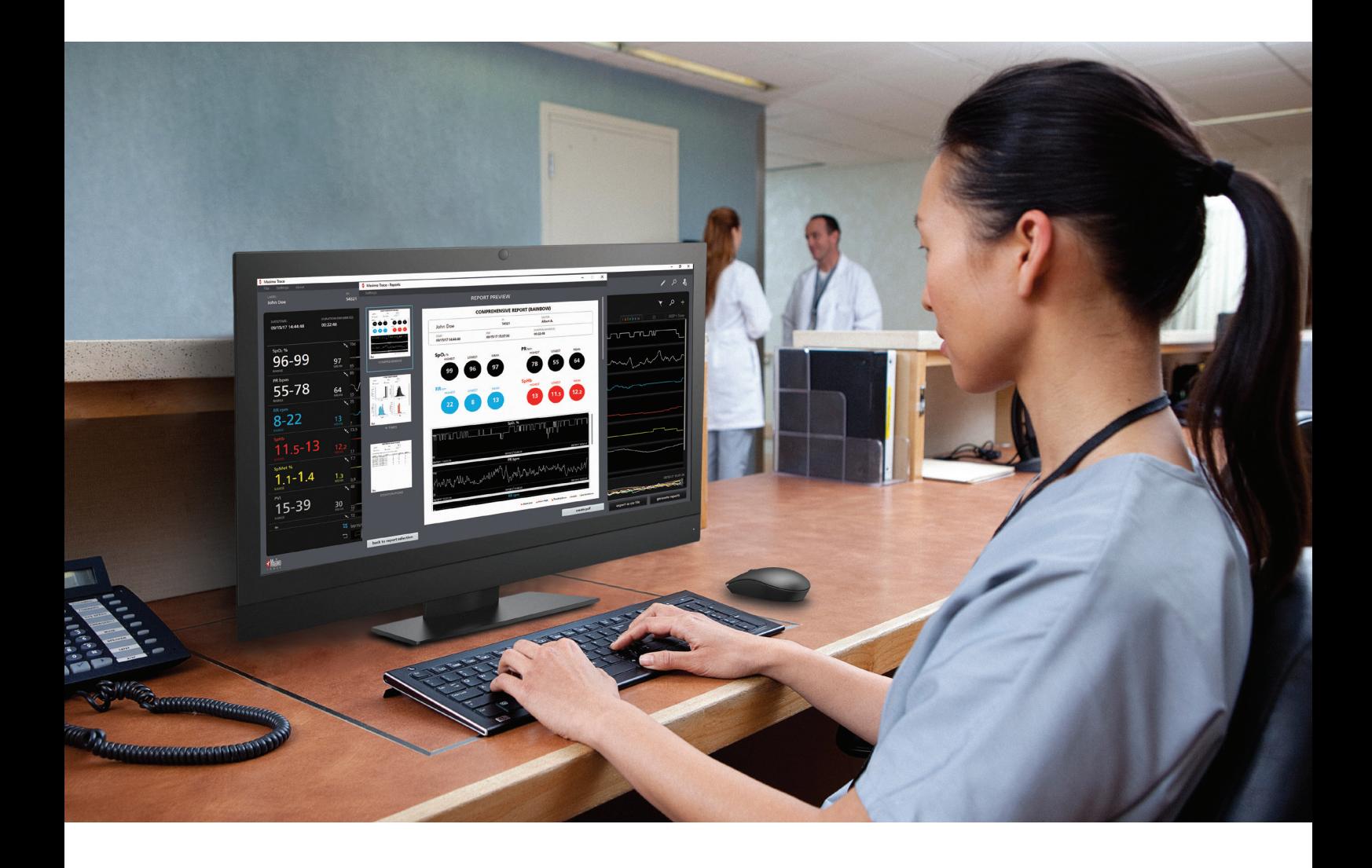

- **>** Creazione di report paziente di facile lettura che includono trend dei parametri, istogrammi, annotazioni di eventi e statistiche chiave
- **>** Analisi pratica dei report per misurazioni Masimo avanzate, inclusi i parametri rainbow®, il monitoraggio cerebrale e la capnografia
- **>** Connessione remota ai dispositivi Masimo in rete
- **>** Trasferimento rapido di max. 96 ore di dati dei parametri del dispositivo
- **>** Analisi e generazione di report aggiuntivi per i dati paziente precedenti

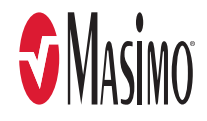

# Visualizzazione dei dati e configurazione dei report

# **È possibile estrarre, conservare e visualizzare dati relativi ai parametri disponibili da qualsiasi dispositivo**

- **>** Generazione di fino a sei tipi di report
- **>** Scelta dei parametri e degli eventi da includere nei report
- **>** Definizione dei limiti di riferimento per determinati eventi respiratori e di desaturazione<sup>2</sup>

**Masimo supportato in un formato di facile interpretazione.**

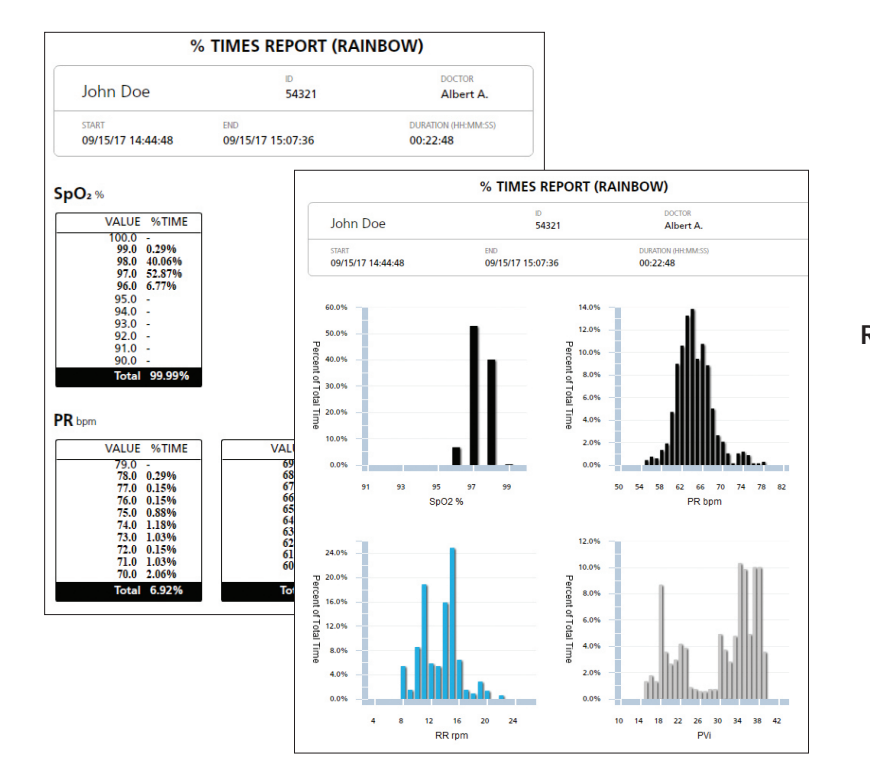

## **Personalizzazione dei report in base alle esigenze cliniche**

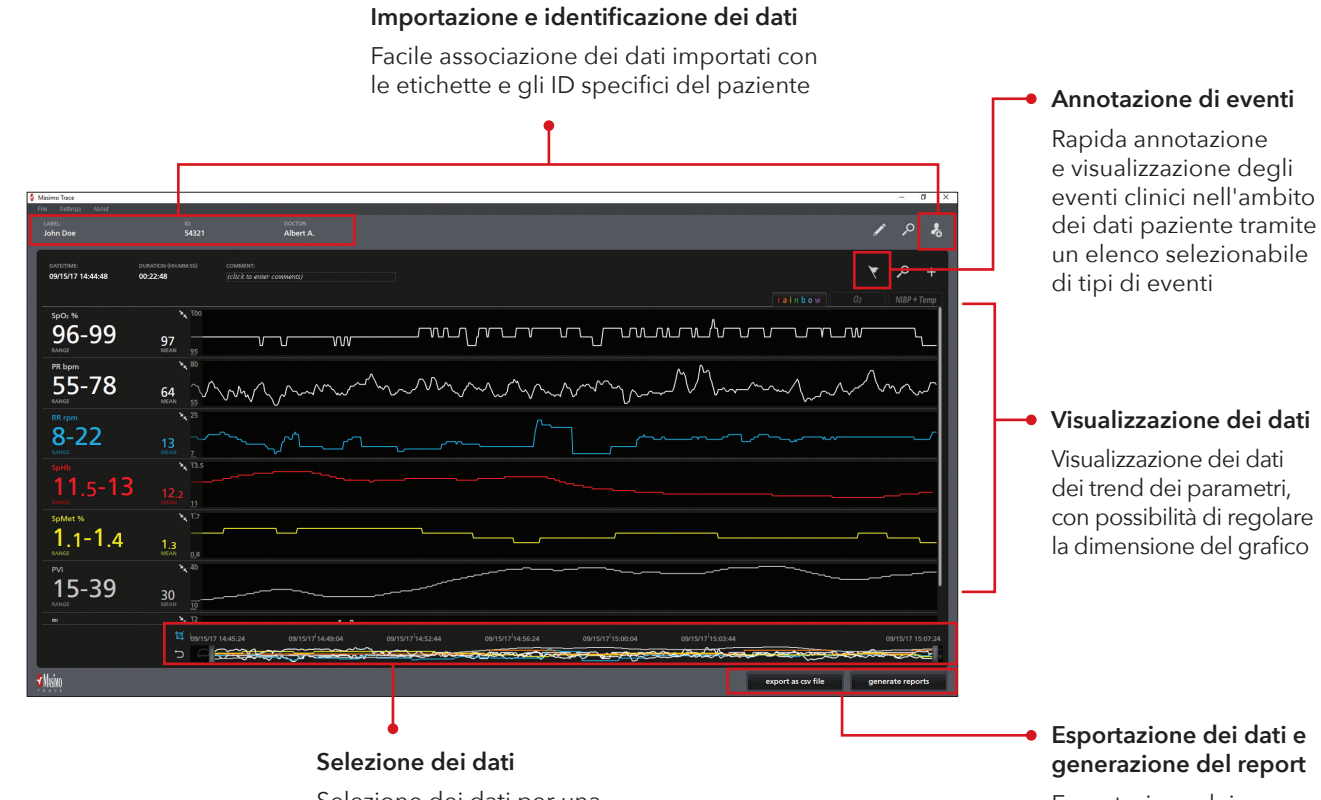

Selezione dei dati per una focalizzazione sui segmenti di interesse

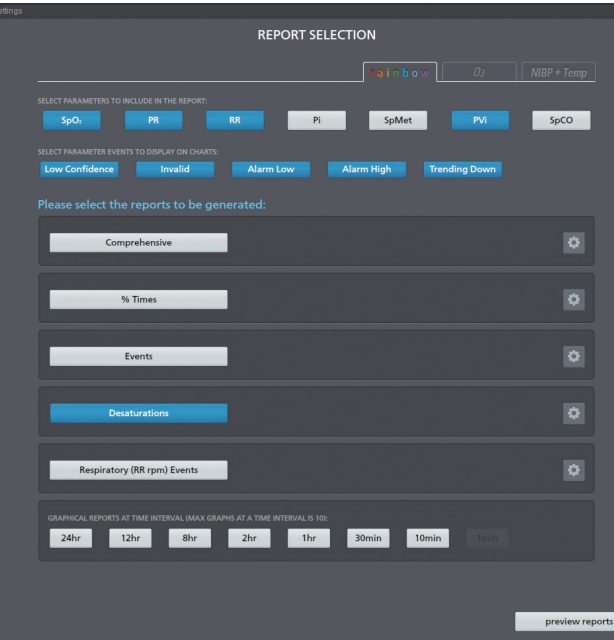

Esportazione dei dati in formato CSV o generazione di report clinici personalizzabili in PDF

# Report personalizzabili e di facile lettura

### **Report completo:**

- **>** Visualizzazione delle informazioni vitali per ciascun parametro, ad esempio il valore minimo, massimo e medio
- **>** Include grafici di trend per ciascun parametro, con annotazioni visive di eventi clinici

**È possibile generare un'ampia gamma di report personalizzabili, tra cui:**

#### **Report sulle desaturazioni1:**

- **>** Elenca orari e durate degli eventi di desaturazione
- **>** Il valore SpO2 minimo viene fornito per ogni evento
- **>** Consente all'utente di definire la soglia SpO2 e permette una definizione regolabile della caduta di ossigenazione

#### **Report tempo %:**

**>** Visualizzazione della percentuale di tempo trascorso per ogni valore del parametro in formato grafico e numerico

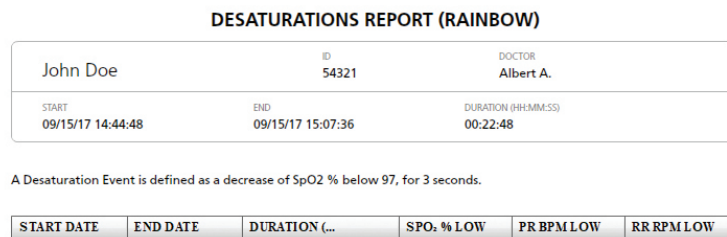

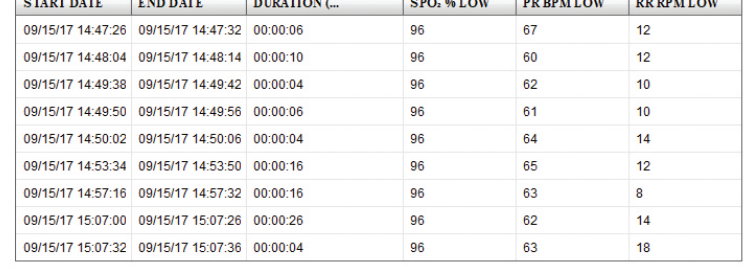

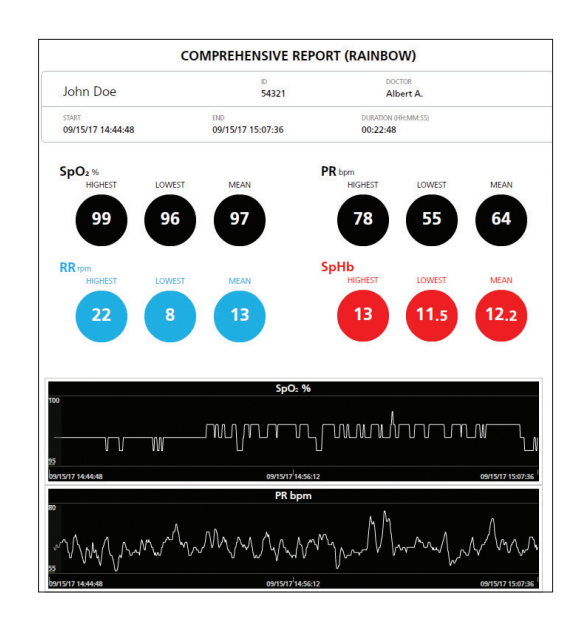

#### **Report di eventi respiratori**

- **>** Elenca gli eventi in base alla soglia di frequenza respiratoria (RR) definita dall'utente e alla durata dell'evento
- **>** Il valore RR più basso viene fornito per ogni evento

#### **Report di eventi**

- **>** Elenca gli eventi aggiunti dall'utente e i parametri quali bassa attendibilità, misurazioni non valide e allarmi di basso e alto livello.
- **>** Registra la durata e l'orario degli eventi

#### **Report a intervalli di tempo**

**>** Mostra graficamente le misure dei parametri su intervalli di tempo di 24, 12, 8, 2 e 1 ora e 30, 10 e 1 minuto

# Semplice installazione

- 1. Collegare l'unità USB Trace a una porta USB del computer host di Trace.
- 2. Individuare il file di installazione di Trace (.exe).
- 3. Fare doppio clic sul file Setup.exe di Trace per avviare il processo di installazione di Trace.
- 4. Leggere e accettare l'accordo di licenza per l'utente finale Masimo.
- 5. Per creare un collegamento desktop a Trace, selezionare la casella in corrispondenza di "Crea collegamento desktop". Fare clic su Avanti per continuare.
- 6. Fare clic su Avanti per eseguire l'installazione.
- 7. Per impostazione predefinita, la casella di controllo "Avvia Masimo Trace" è selezionata (deselezionare se desiderato). Una volta che Trace è installato, fare clic su Termina. Trace si apre.

# Informazioni tecniche

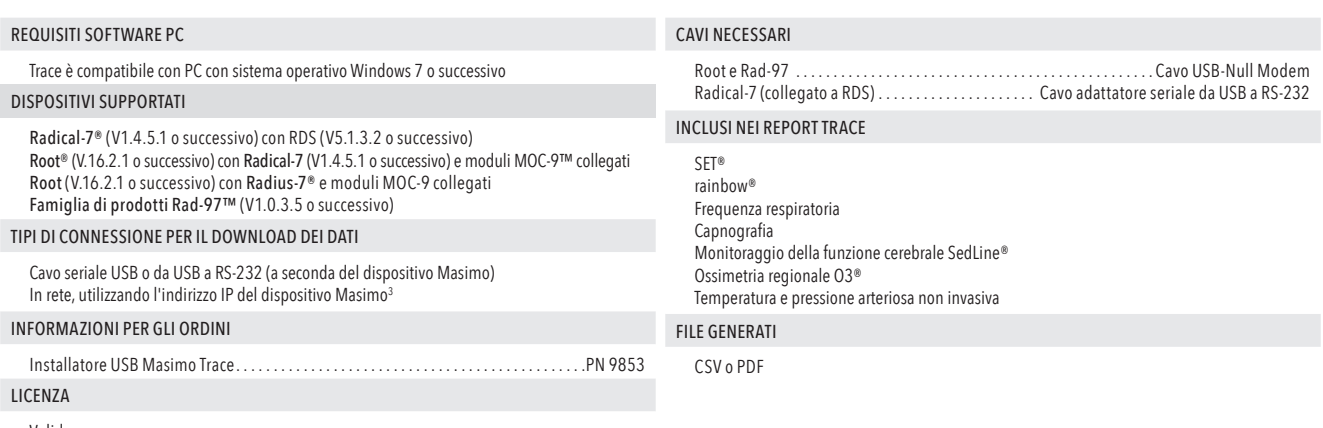

Valida per un anno

Disponibile solo in inglese.

<sup>1</sup> Disponibile se il parametro SpO2 è selezionato per essere incluso nei report.

<sup>2</sup> Disponibile se il tasso di respirazione acustica (RRa®) è selezionato per essere incluso nei report.

<sup>3</sup> Trace non supporta le connessioni di rete per Rad-97.

Tel: +41 32 720 1111

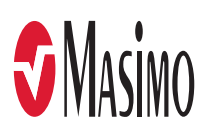